**CÔNG TY TNHH TH**ƯƠ**NG M**Ạ**I D**Ị**CH V**Ụ **K**Ỹ **THU**Ậ**T AN PHÚ VINH** 

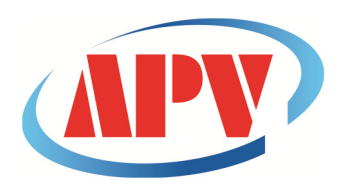

AN PHU VINH TECHNOLOGY SERVICES TRADING COMPANY LIMITED **.................................................................................................................................** 

07 ĐƯỜNG T4A, P.TÂY THẠNH, Q.TÂN PHÚ, TP. HCM Điện thoại: (08)38161315 Fax: (08)38132955 Email: contact@apvco.vn

# **H**ƯỚ**NG D**Ẫ**N S**Ử **D**Ụ**NG NHI**Ệ**T K**Ế **T**Ự **GHI LOGTAG**

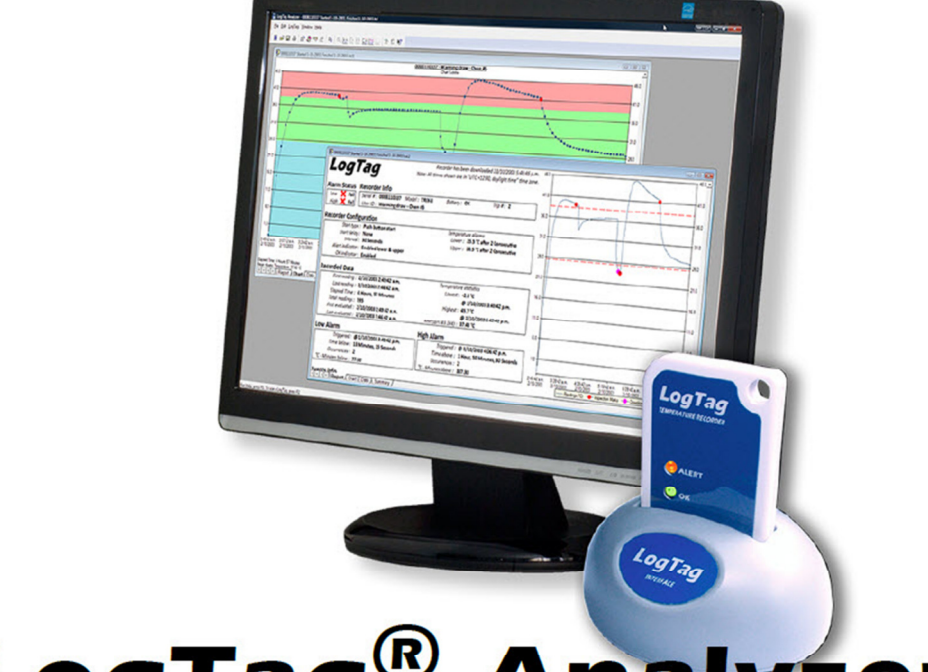

# **LogTag® Analyzer**

# **1. Cài** đặ**t ph**ầ**n m**ề**m LogTag Analyzer:**

**Click bi**ể**u t**ượ**ng cài** đặ**t.** 

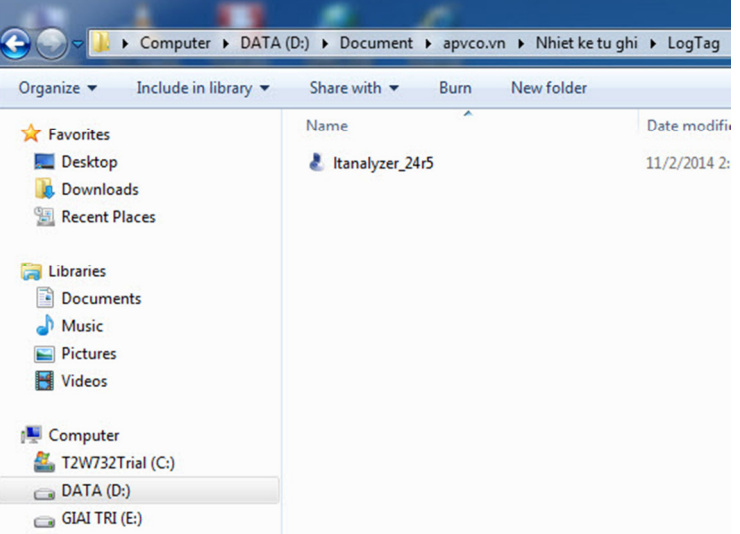

#### $\triangleright$  Click Run.

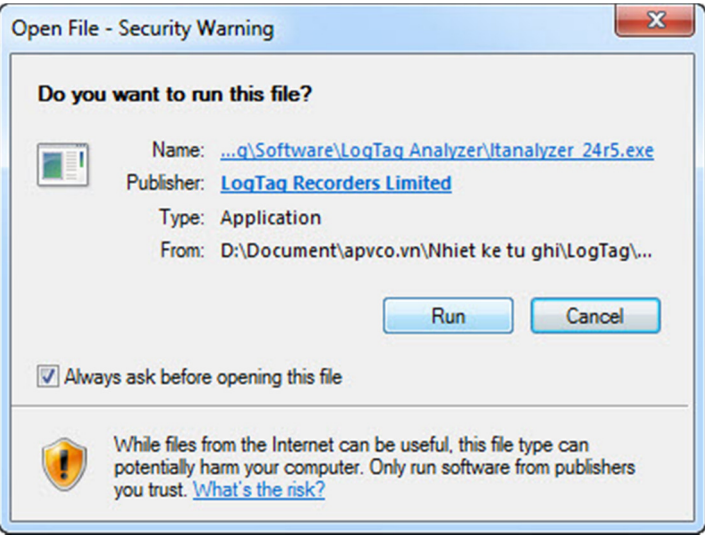

#### > Click Next

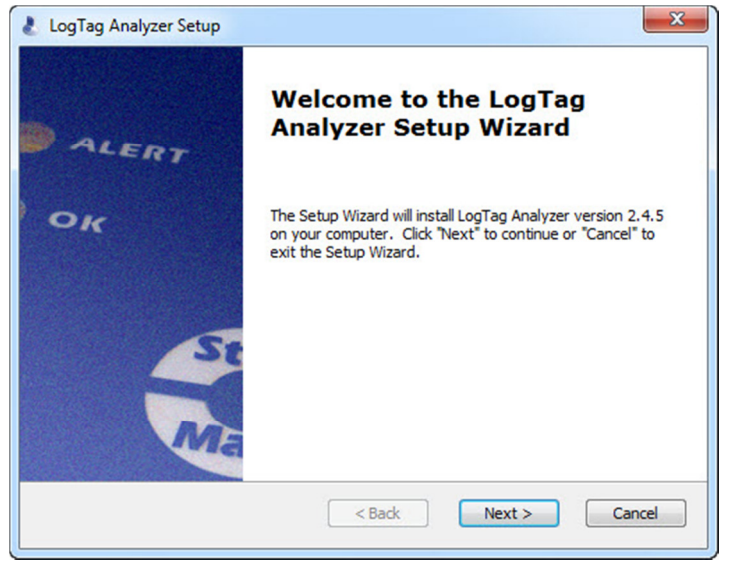

#### > Chọn I accept... Click Next

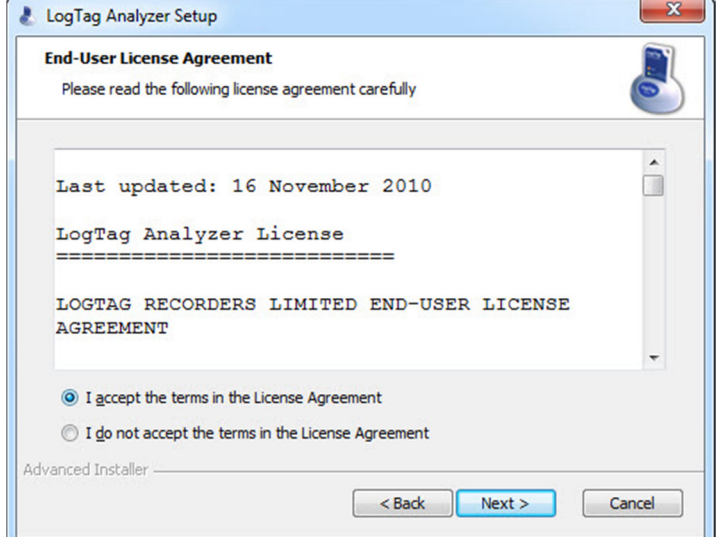

#### **Click Next**

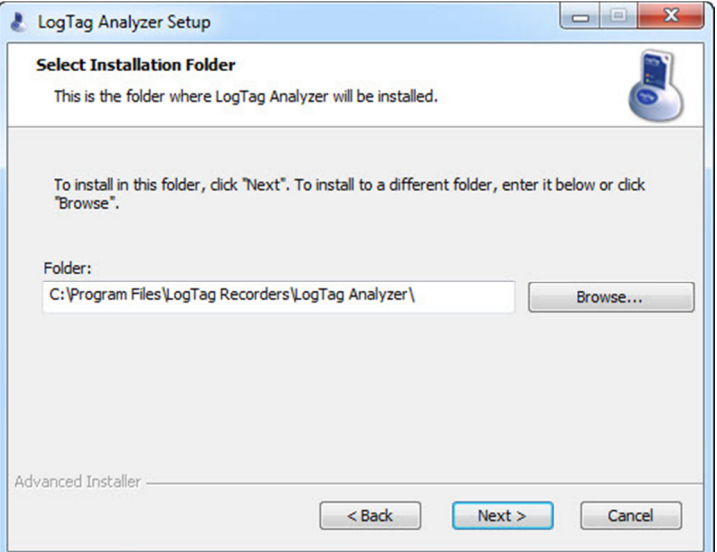

#### **Click Intall.** Đợ**i vài phút...**

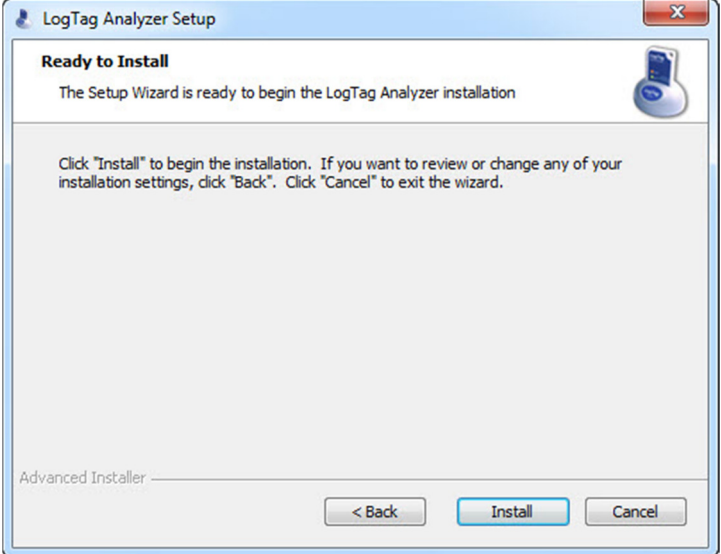

# **Click Finish** để **hoàn thành**

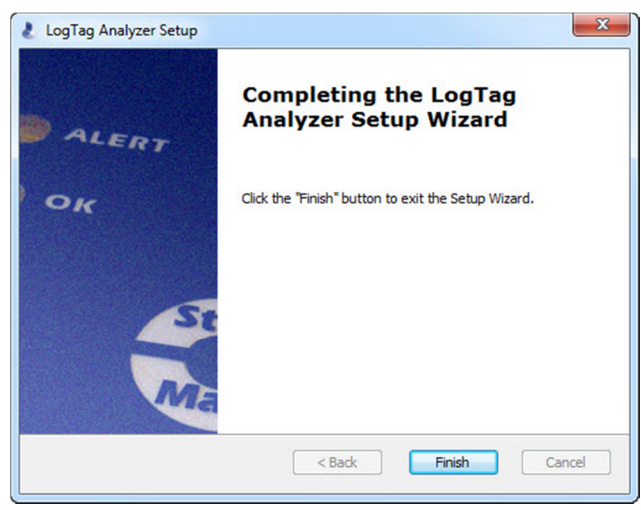

# **2. Thi**ế**t l**ậ**p ph**ầ**n m**ề**m:**

**Ch**ọ**n Edit/Options...**

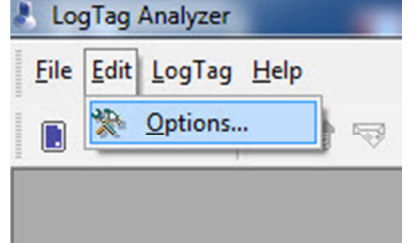

**Ch**ọ**n** đơ**n v**ị **nhi**ệ**t** độ **(<sup>0</sup>C/<sup>0</sup>F) và các thông s**ố **khác n**ế**u c**ầ**n thi**ế**t.** 

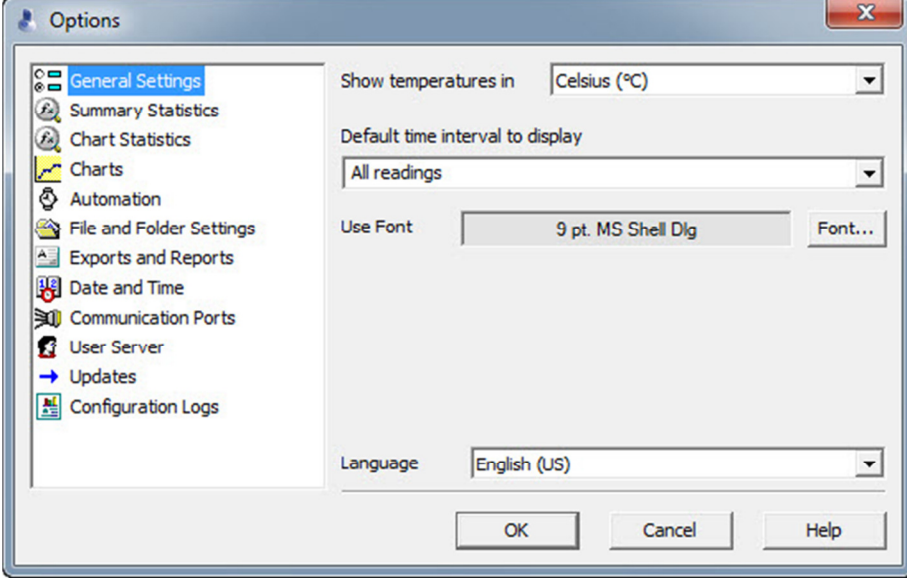

## **3. Cài** đặ**t LogTag:**

 **G**ắ**n** đầ**u** đọ**c v**ớ**i máy tính qua c**ổ**ng USB. G**ắ**n LogTag vào** đầ**u** đọ**c LTI-USB (chú ý chi**ề**u c**ủ**a LogTag)**

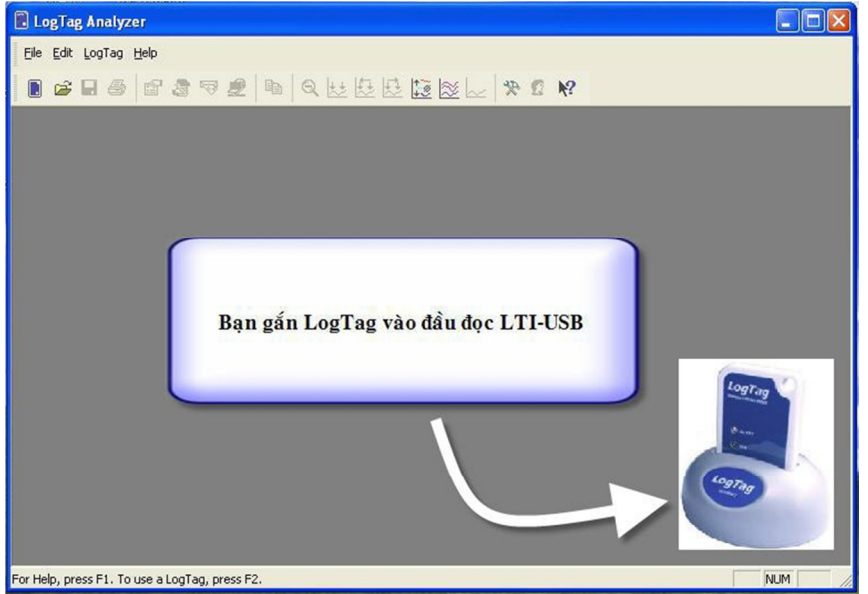

# **Bi**ể**u t**ượ**ng k**ế**t n**ố**i xu**ấ**t hi**ệ**n.**  A new LogTag has been detected in the interface. Please wait while its readings are downloaded. There are 1 remaining LogTag(s) to download. Cancel

#### **Ch**ọ**n LogTag/Configure**

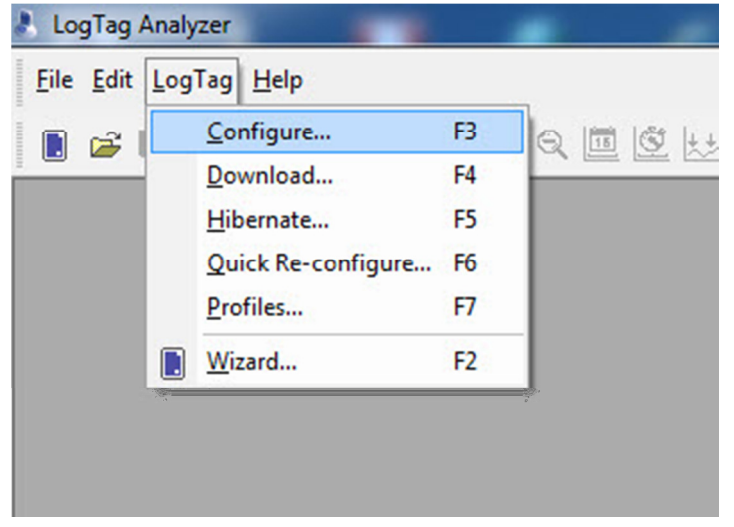

- **C**ử**a s**ổ **cài** đặ**t chính xu**ấ**t hi**ệ**n. Trên c**ử**a s**ổ **này chúng ta l**ư**u ý m**ộ**t s**ố **thông s**ố **cài** đặ**t chính nh**ư**: tên thi**ế**t b**ị**, cách kh**ở**i** độ**ng, th**ờ**i gian ghi, kho**ả**ng nhi**ệ**t** độ độ ẩ**m c**ả**nh báo...**
- **L**ư**u ý tình tr**ạ**ng pin. Tr**ườ**ng h**ợ**p c**ử**a s**ổ **bên d**ướ**i là LogTag battery OK. LogTag s**ẵ**n sàng** để **cài** đặ**t và ti**ế**p t**ụ**c s**ử **d**ụ**ng.**

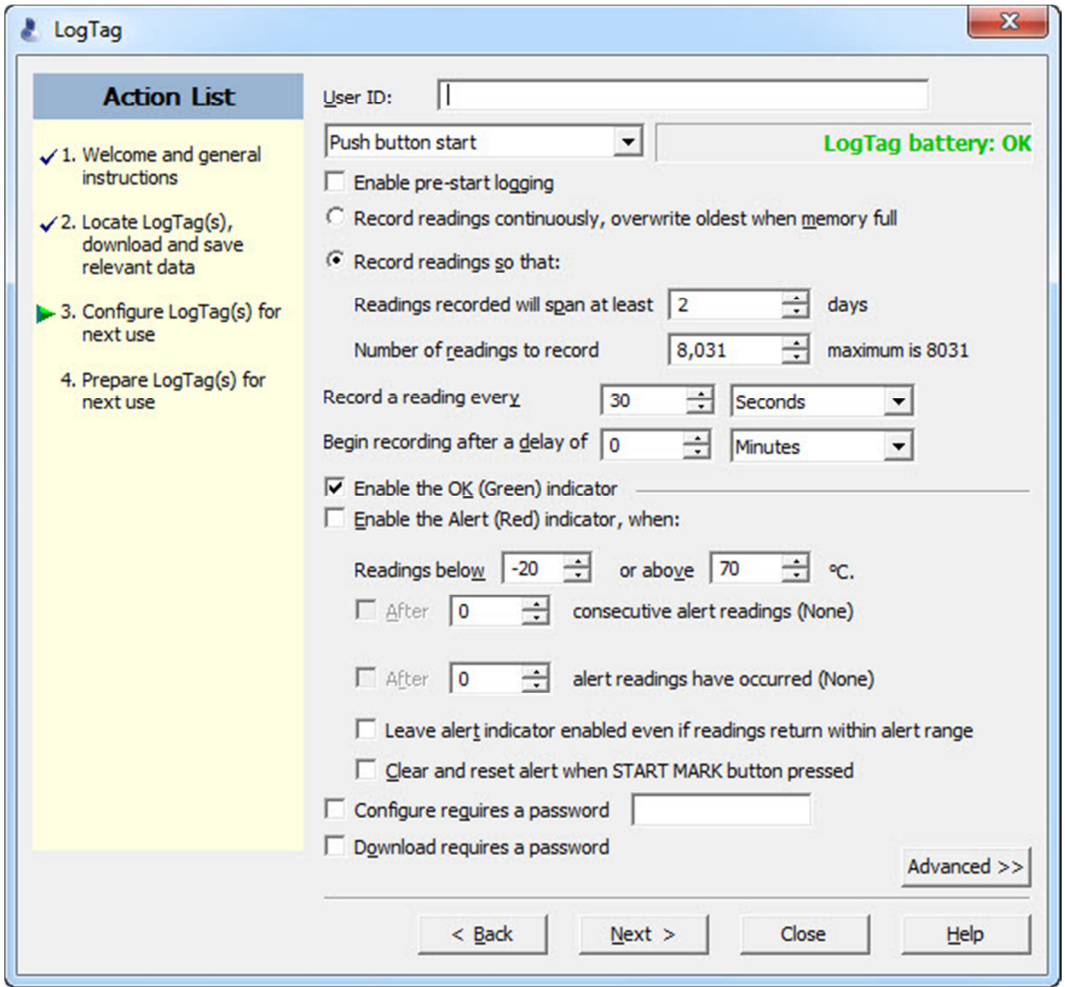

- **User ID:** Đặt tên xe, tên lô hàng, số lô hàng vv…
- **Push button start:** Khi chon "Push button start", Logtag sẽ bắt đầu ghi dữ liệu khi nhấn giữ nút "START/MARK" trong 3 giây.
- **Enable pre-start logging**: cho phép ghi dữ liệu ngay khi hoàn thành cài đặt.
- **Record readings continuously,overwrite oldest when memory full:** Ghi liên tục, ghi đè lên dữ liệu cũ nhất khi bộ nhớ đầy.
- **Record readings so that:**
- **Readings recorded will span at least**: số ngày ghi dữ liệu, tùy thuộc vào thời gian lấy mẫu
- **Number of readings to record**: số mẫu ghi.
- **Record a reading every**: Thời gian lấy mẫu
- **Begin recording after a delay of**: Trì hoãn thời gian ghi dữ liệu.
- **Enable the OK(Green) indicator**: cho phép sáng đèn Led OK (màu xanh) khi ghi dữ liệu.
- **Enable the Alert(Red) indicator,when:** cho phép sáng đèn Led Alert (màu đỏ) khi nhiệt độ vuợt ra khỏi vùng cài đặt.

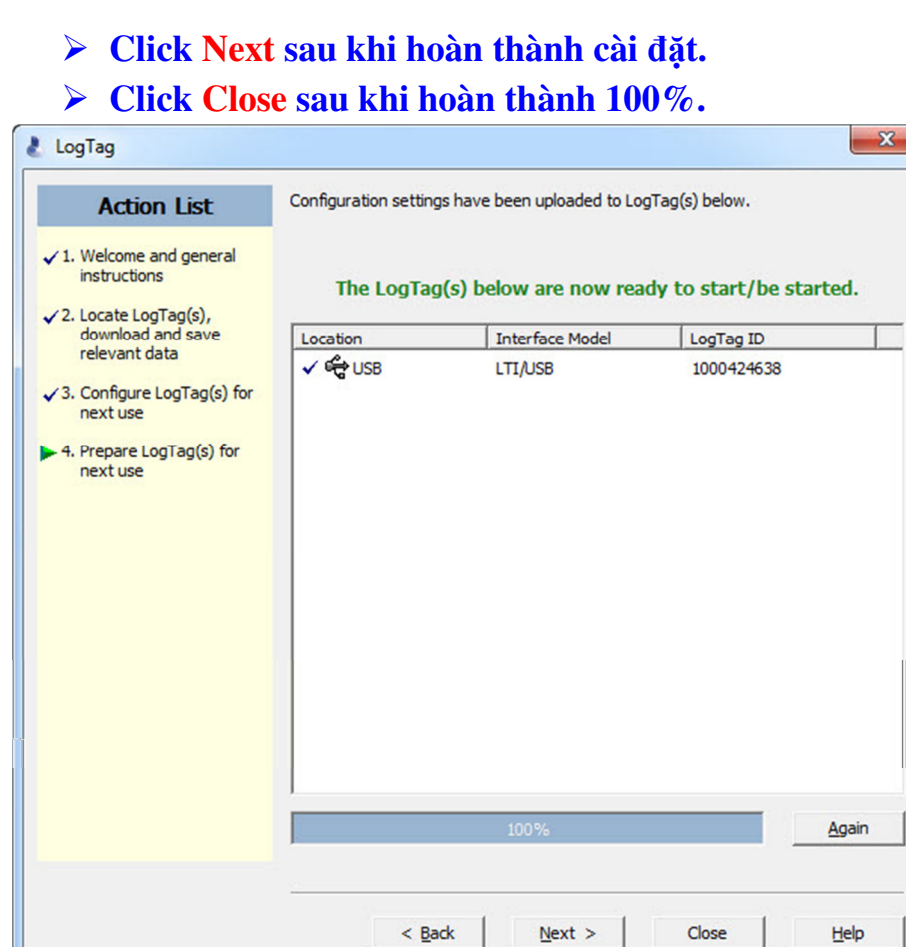

 **Tháo LogTag kh**ỏ**i** đầ**u** đọ**c. Nh**ấ**n gi**ữ **Start/Mark trong 3s** để **kích ho**ạ**t ch**ế độ **ghi ho**ặ**c LogTag s**ẽ **t**ự độ**ng ghi theo th**ờ**i gian** đ**ã** đặ**t tr**ướ**c.** 

J

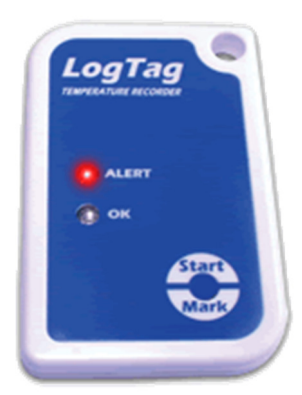

#### **4.** Đọ**c và l**ư**u d**ữ **li**ệ**u:**

- **K**ế**t n**ố**i** đầ**u** đọ**c v**ớ**i máy tính. C**ắ**m LogTag vào** đầ**u** đọ**c.**
- 

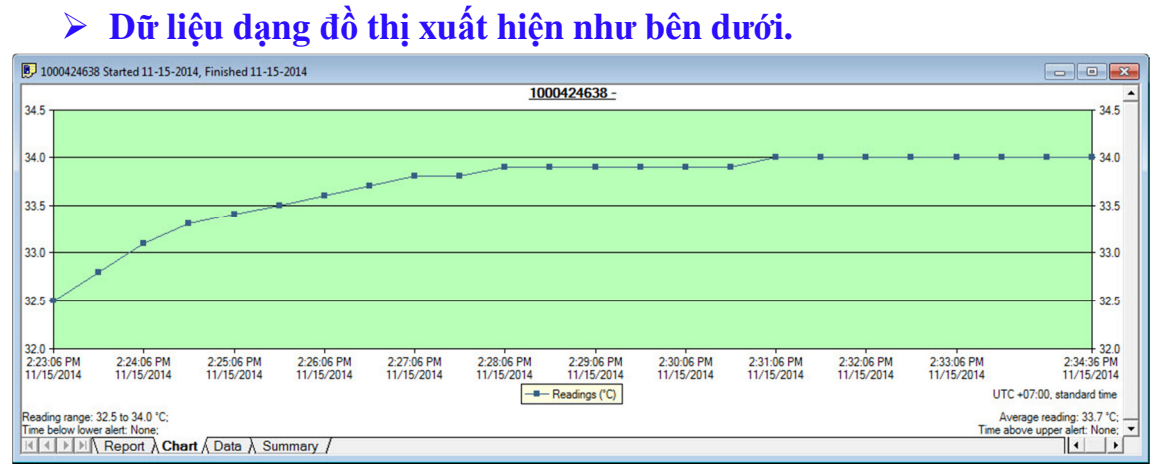

#### **Ch**ọ**n xem d**ữ **li**ệ**u d**ạ**ng Data.**

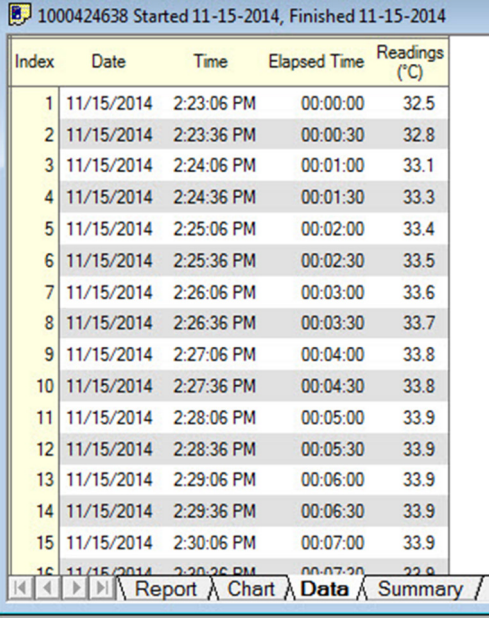

#### **Xem d**ạ**ng Report**

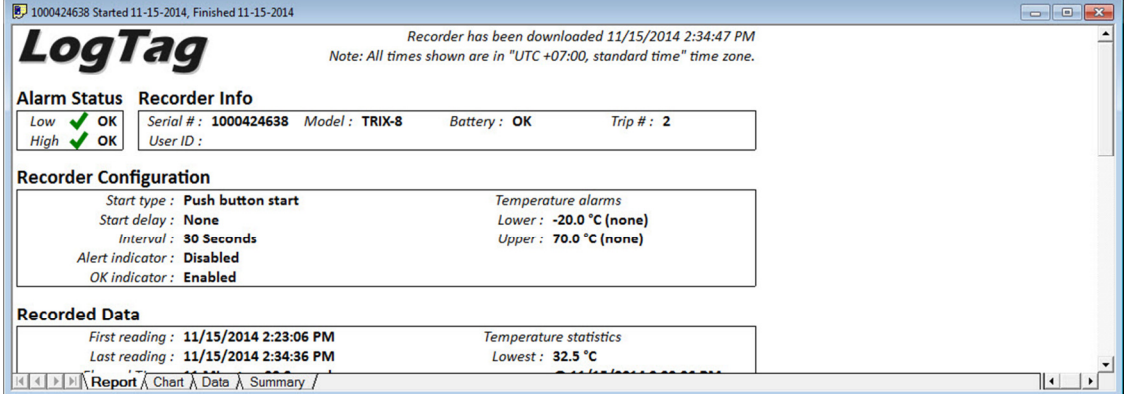

# > Xem dữ liệu dạng Summary

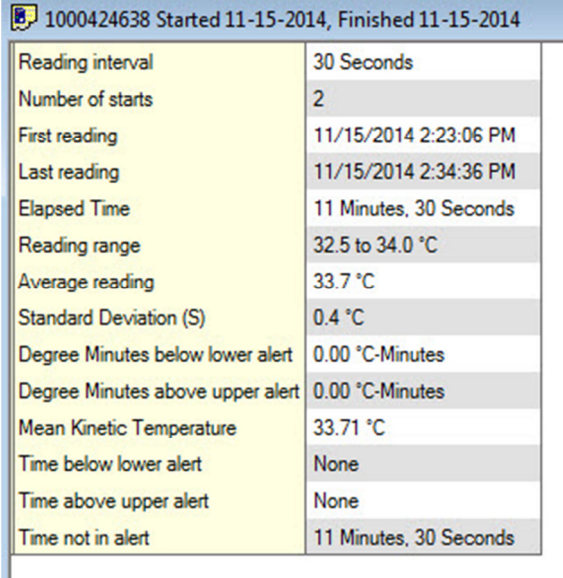

# > Chọn File/Save As để lưu dữ liệu.

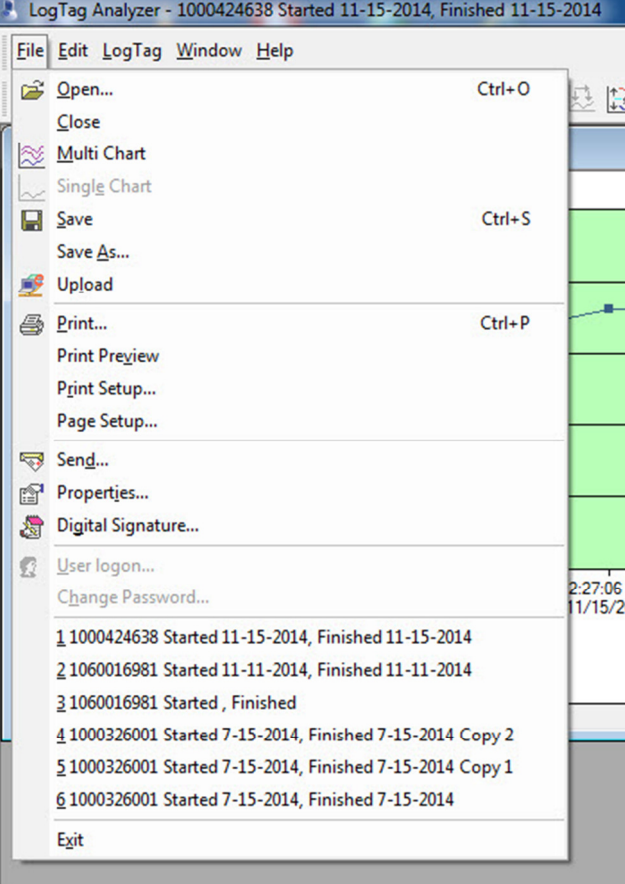

# **Ch**ọ**n v**ị **trí l**ư**u d**ữ **li**ệ**u. A** Car

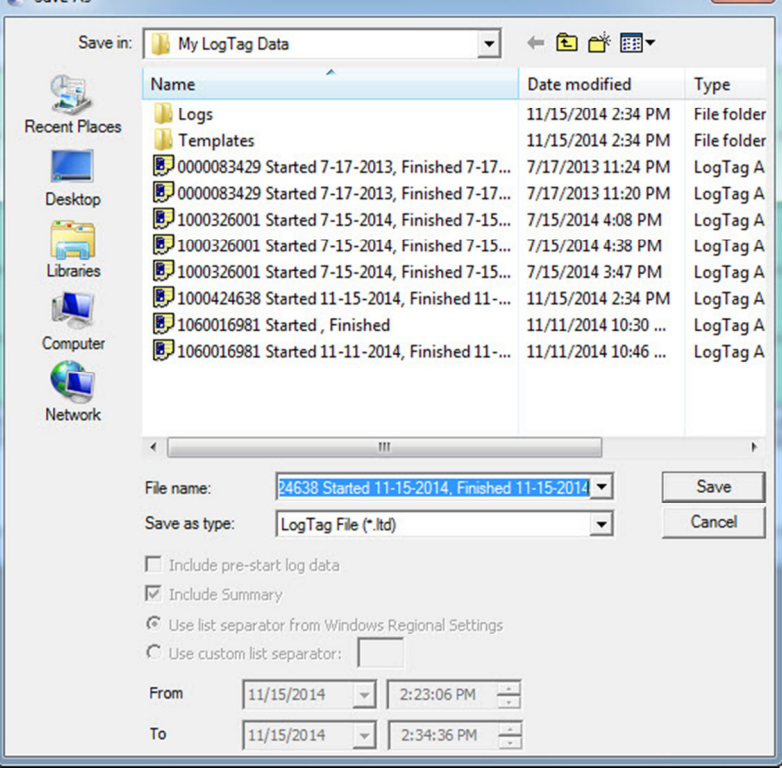

 **Ch**ọ**n m**ộ**t s**ố **công c**ụ **nh**ư **in, g**ở**i mail, xu**ấ**t file Excell...** 

Để **ti**ế**p t**ụ**c s**ử **d**ụ**ng LogTag th**ự**c hi**ệ**n l**ạ**i t**ừ **b**ướ**c 3.**  Để **ti**ế**t ki**ệ**m pin ch**ọ**n LogTag/Hibernate gi**ữ**a các l**ầ**n s**ử **d**ụ**ng hay không s**ử **d**ụ**ng.** 

 $-x-$ 

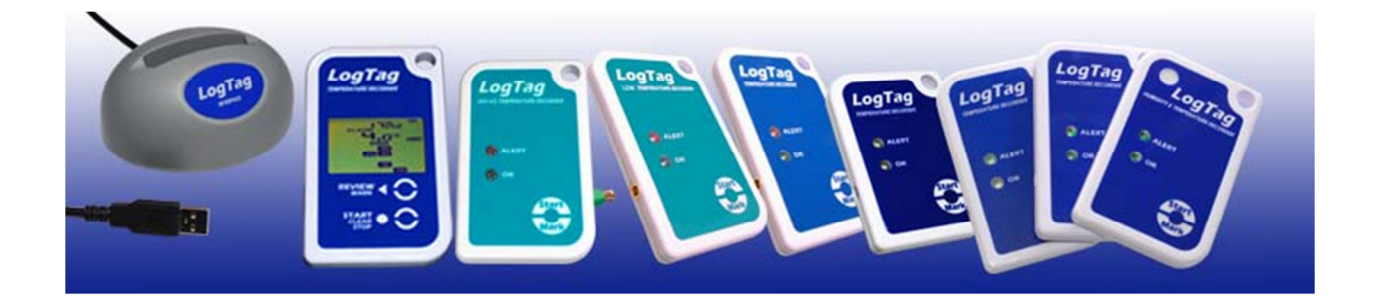